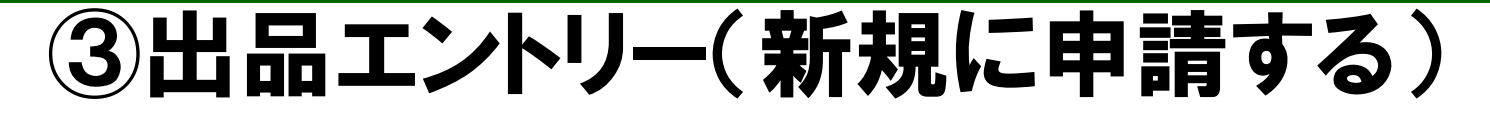

出品エントリー手続を行う際は、ホーム画面の『○○を申請する』ボタンをク リックしてください。出品エントリー情報を入力する画面に移ります。

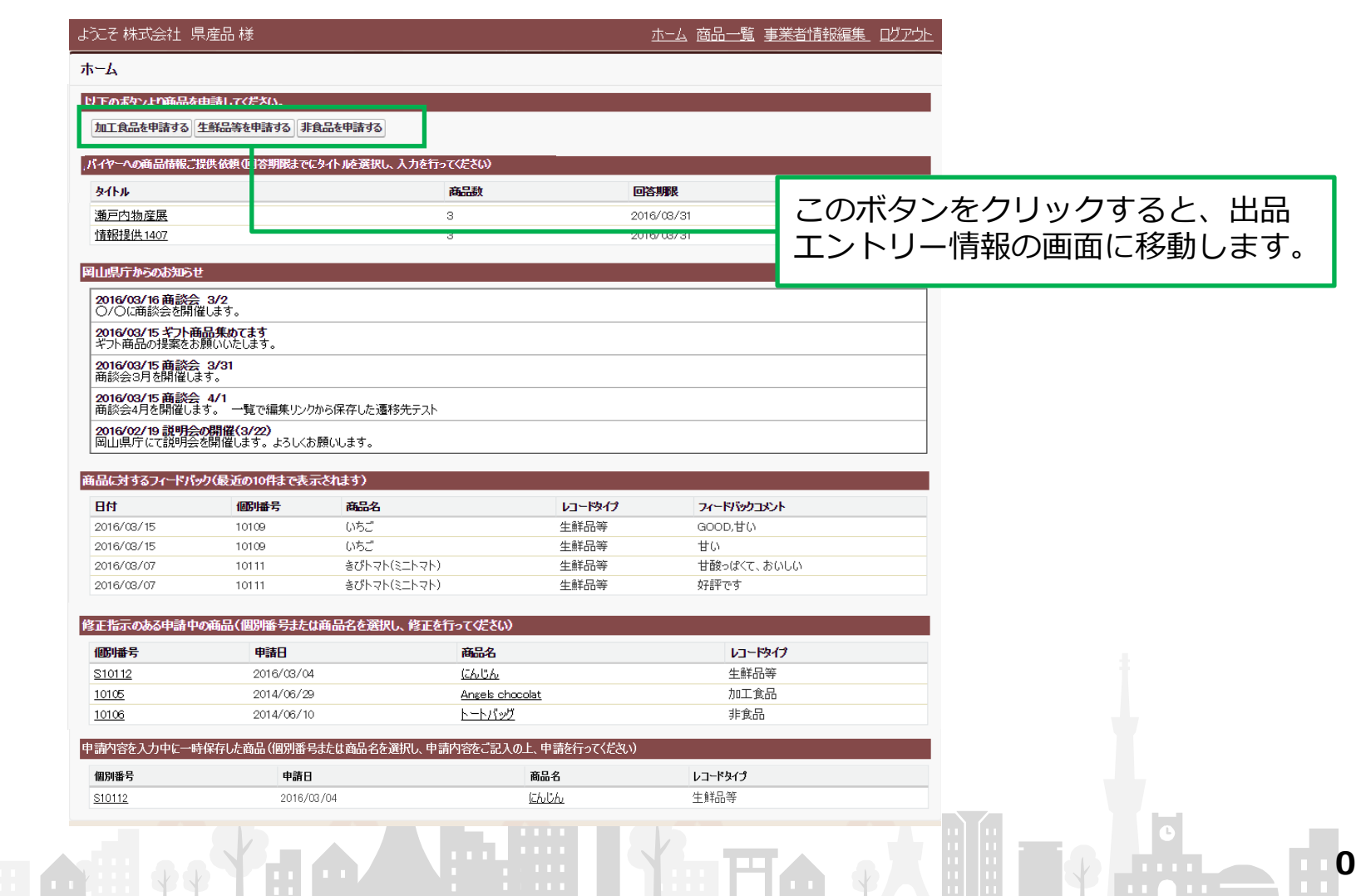

## ③出品エントリー(新規に申請する)

ホーム画面の『○○を申請する』ボタンをクリックすると、出品エントリー情報の 画面が実示されます。必要事項を入力してください。

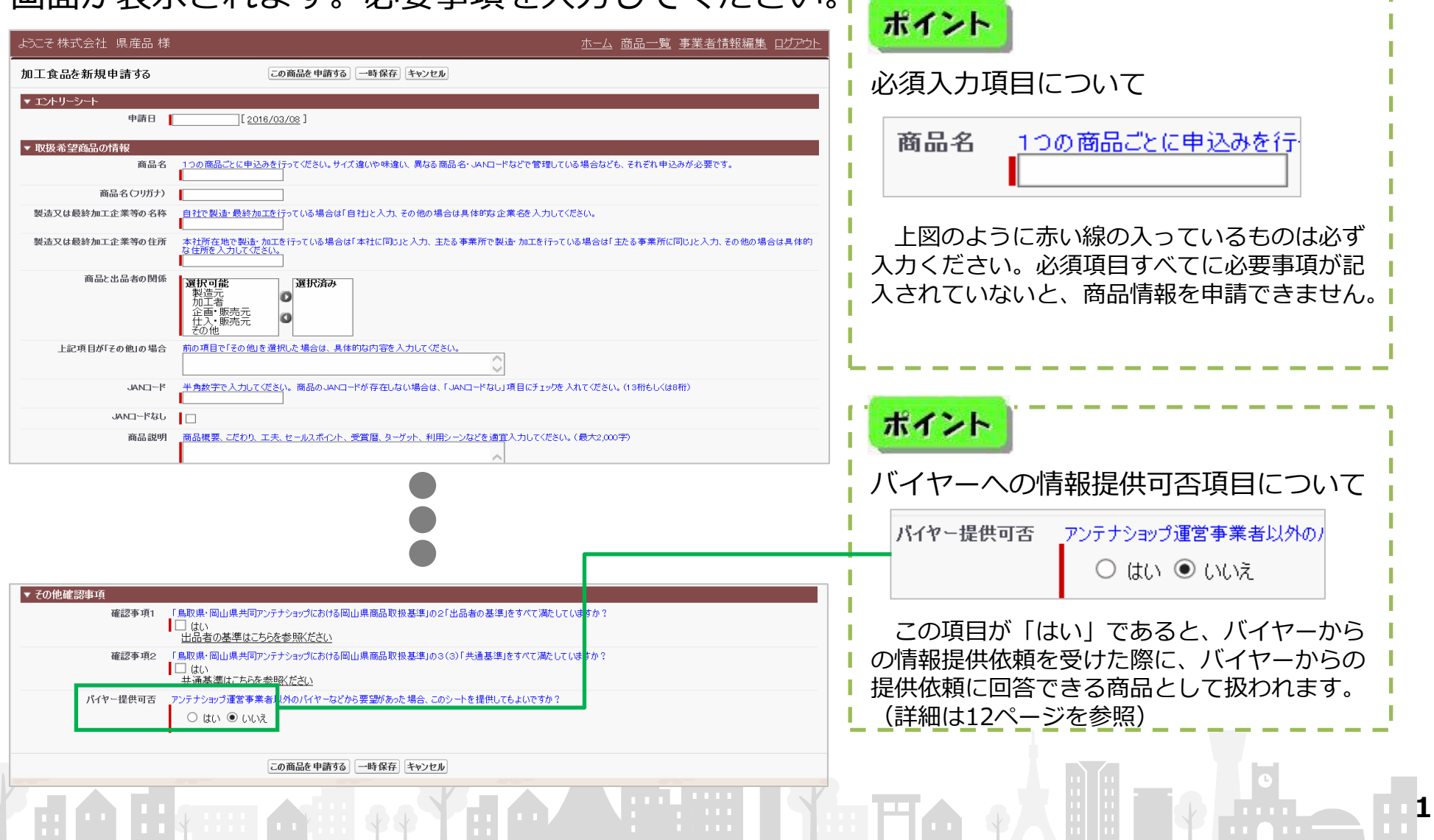